З

Если Вы используете браузер Firefox, а записи звонков перекодируете в тр3 формат, то у Вас могут возникнуть проблемы с их воспроизведением.

Для решения этой проблемы выполните, пожалуйста, следующие действия:

1. В новой вкладке браузера, в адресной строке, введите:

## about: config

2. На предупреждение браузера о лишении гарантии ответьте утвердительно, нажав кнопку «Я принимаю на себя риск!»

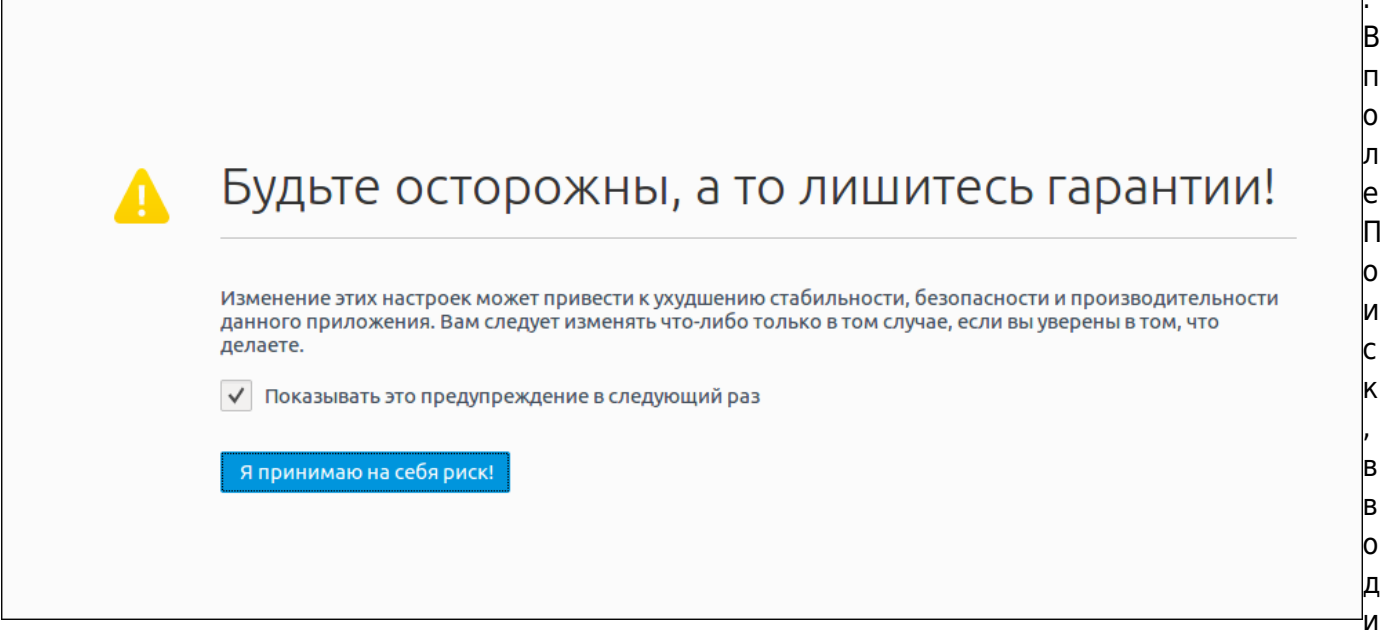

 $M$ :

## media.play-stand-alone

## 4. Двойным щелчком левой кнопкой мыши переводим этот параметр в значение False.

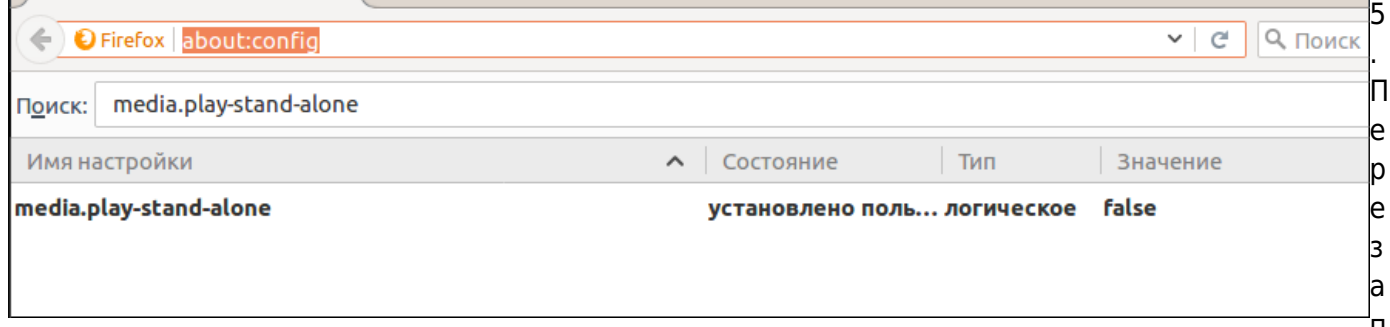

ускаем браузер и проверяем воспроизведение mp3-записей звонков.

Если у Вас возникнут какие-либо вопросы, мы всегда готовы помочь, обращайтесь через раздел меню Help desk в системе статистики или отправив емейл на support@vistep.ru

## From: <https://wiki.vistep.ru/>- **Система статистики call центров на IP-АТС Asterisk (FreePBX)**

Permanent link: **[https://wiki.vistep.ru/doku.php?id=firefox\\_mp3\\_play&rev=1503646539](https://wiki.vistep.ru/doku.php?id=firefox_mp3_play&rev=1503646539)**

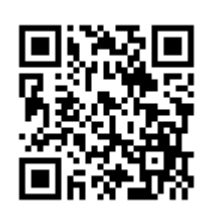

Last update: **2017/08/25 14:35**